# INNOFADER PRO2 クイックスタートインストラクション

安全上のご注意:取り付け作業を行う際は必ずミキサーの電源をお切り下さい。 また、INNOFADER PRO2本体がミキサーに直接触れていない事をご確認下さい。 安全のために、Innofader本体の下に紙などの絶縁物を敷いて作業を行うことを おすすめします。静電気が発生しやすい環境下で作業を行う場合は、ミキサーに 。<br>-度触れてから作業を始めて下さい。付属のアダプターボードはあらかじめ絶縁 処理が施されておりますが、狭いスペースへの取り付けを行う際は、念のためにミ キサー、アダプターボードの露出している部分に絶縁テープを貼ってから作業を 行ってください。

アダプターボード : INNOFADER PRO2には、幅広い種類のミキサーでお使いいた だけるよう、17種類のミニアダプターボードが付属しています。また、はんだ付け や改造作業を極力減らすために徹底的に改良されました。

シンプルアダプターボードについて(図3、9参照) : アダプター(1)-(6)と(8)-(10 )については、一方のコネクターをミキサーに接続し、もう一方のコネクターを INNOFADER PRO2と接続するだけで接続作業は完了しますが、ミキサーによって は部品の取り外しや取り付けが必要な場合があります。以下ではその機種と作業 手順を説明しています

->Raneアダプター(10)- コネクターキャップが取り付けられていますので、必要 に応じてコネクターキャップを取り外して接続してください。

-> Denon及びRane empathアダプター(4)- 専用のケーブルを使用してミキサ

- ーフェーダーコネクターとアダプター(4)を図1のように接続してください。 -> Xone:23/23C及び43/43Cアダプター(6) - 専用のケーブルを使用してミキサ
- ーフェーダーコネクターとアダプター(6)を図2のように接続してください。

図1: Denon / Rane Empathケーブル 図2: Xone:23/23C, 43/43Cケーブル

#### クロスフェーダーパワーを使用した接続(図4、9、12参照) :

Vestax PMCチャンネルアダプター(12)他のシンプルアダプターボードと同じよう に簡単に接続できますが、チャンネルフェーダーもINNOFADER PRO2に取り替え る場合は付属のパワーコネクターを使用して取り付けを行います。(図12参照) こ。。<br>また、Eclar HAK 360/380のチャンネルフェーダーを取り替える場合も同様の手順 で行います。[アダプター(3)を使用してください。]

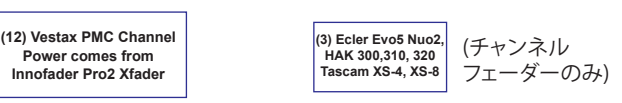

図4: チャンネルアダプターをINNOFADER PRO2に取り替える場合に使用するミ ニアダプターです。取り付けを行う際は付属のパワーコネクター(図12)を必ず使 用してください!

パワードアダプター : パワードアダプターはミキサーのパワーサプライと接続す るためのアダプターです。INNOFADER PRO2には2種類のパワードアダプターが 付属しています。エンベデッドパワードアダプター(図7、10参照):一つのアダプタ ーボードにパワーコネクターが備わっています。エクスターナルパワードアダプタ ー(図8、11参照):別のアダプターを使用することで作動します。図10の(A)はミキ サーとアダプターを接続することで電力を供給するパワーケーブルです。(B)は電 力をミキサーに戻すパワーケーブルです。特殊な例 :

-> Numark M2-M6、DM2050、Vestax PMC-280へ取り付ける場合はパワーコネク ターのはんだ付けが必要です。

-> A&H Xone:22へ取り付ける場合は改造(ハンダ付けは必要ありません)が必要 です。ミキサーフェーダーコネクターからアダプター(15)へ接続する際は図5の ケーブルを使用してください。

-> Technics SH-DJ1200とSH-DX1200はパワーコネクターのはんだ付けが必要で す。ミキサーフェーダーコネクターからアダプター(13)へ接続する際は図6のケ ーブルを使用してください。

#### \* innofader.com/compatible.phpで写真をご確認ください。

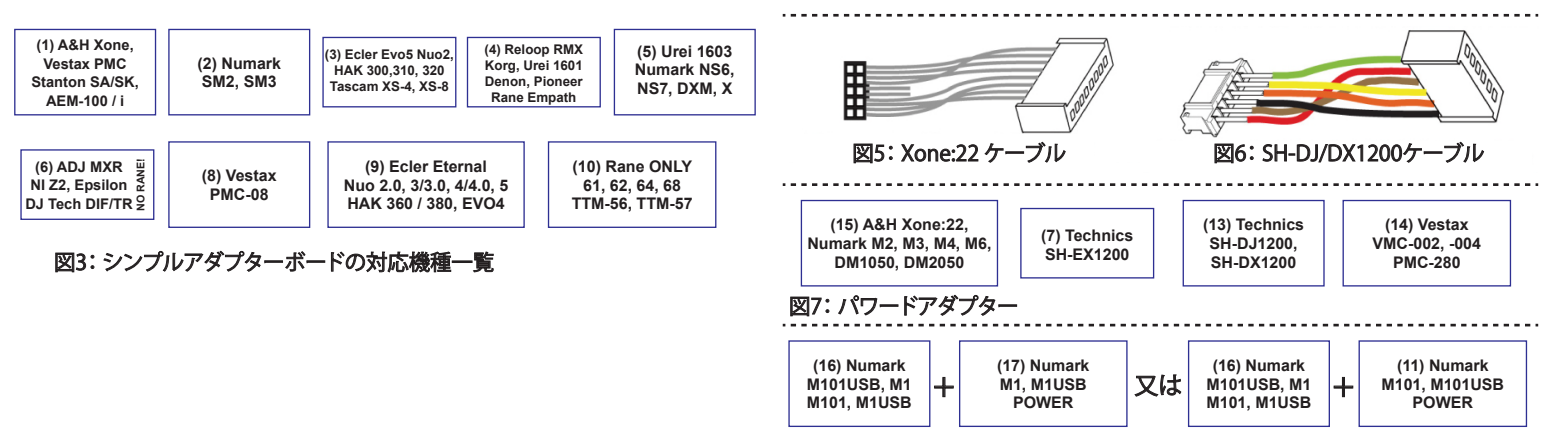

図8: エクスターナルパワードアダプター

図9: シンプルアダプター取り付け例 インスコン 2010: エンベデッドパワードアダプター取り付け例 インココココ 211: エクスターナルアダプター取り付け例  $(11)$ ADAPTER (14) ADAPTER (16)  $(B)$ ADAPTER (1)

**MIXER FADER CABLE ->**  $(A)$  $(B)$ **MIXER FADER CABLE ->** 

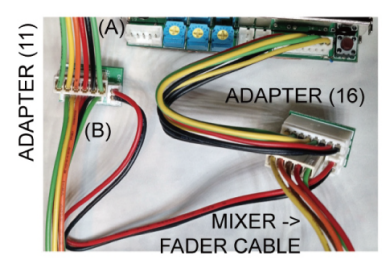

図12: クロスフェーダーパワーを使用したチャンネルフェーダー接続(Vestax PMC及びEclar HAK 360/380向け)

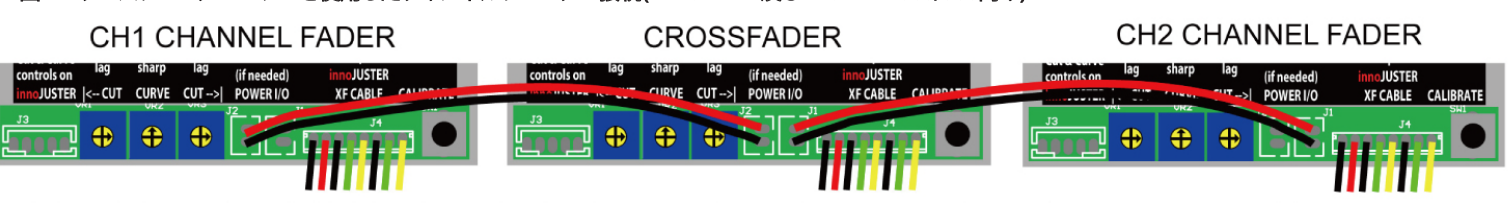

#### お問い合わせ

メールでのお問い合わせ:info@stokyo.com ミキサー対応表及び特定の機種のチュートリアルは以下のリンクよりご確認いただけます。

INNOFADER ウェブサイト:http://www.stokyo.com/jp/audio-innovate

INNOFADERメーカーサイト: innofader.com/compatible.php

# INNOFADER PRO2 の各部位及び基本機能についてのご紹介

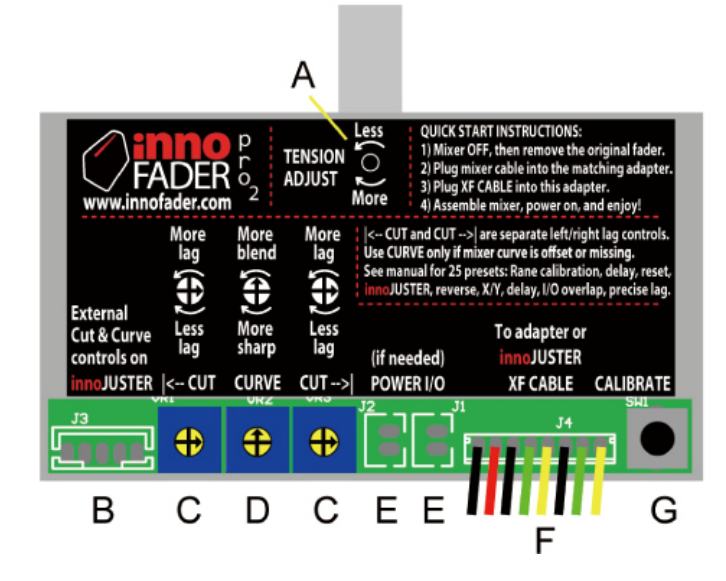

A)テンションアジャスト : ミックスを重視する際など、テンションを強くし たい場合は右に回します。スクラッチをする際など、テンションを弱くした い場合は左に回します。左に回しすぎるとネジが緩みますのでご注意く ださい。

B)innoJUSTERコントロールケーブル : The innoJuster(別売)を使用し て、ミキサーに取り付けた後でもINNOFADER PRO2のカット、カーブ、リ バース、キャリブレーションを調節できます。詳細についてはinnoJUSTER マニュアルをご覧ください。

C)I<-- CUT / CUT -->I : ダイヤルを回してカットラグを調節することがで きます。調節可能な範囲は0mmから3.2mmです。初期設定では3時の位 置に設定してあり、この設定におけるカットポイントはおよそ0.7mm、カ ットイン /カットアウトオーバーラップは0.1mmです。

D)CURVE : お使いのミキサーにカーブ調節機能がついている場合は、 このダイヤルを12時の位置に合わせてください。(初期設定) カーブが急すぎる場合はこのダイヤルを少し左へ、緩すぎる場合は少し 右に回してください。フェーダーの中央で切り替えを行いたい場合は左 いっぱいに回してください。右いっぱいに回すとミキサーのカーブ調節 に関係なくカーブが急になりますのでご注意ください。

E)POWER I/O : 付属のパワーコネクターを使用して取り付けを行う場合は、このコネクターに接続します。(p.1ー図12参照)

F)XFケーブル : 取り付けを行うミキサーの機種に応じたミニアダプターに接続してください。innoJUSTER(別売)をお使いの場合は、このケーブル をinnoJUSTERのアダプターボードに接続し、innoJUSTERのケーブルをミニアダプターに接続してください。詳しい接続方法についてはp.1をご覧 ください。

G)キャリブレーション : キャリブレーション設定を行う際に使用します。調節を始めからやり直す場合は、ミキサーの電源が入った状態でフェーダ ーを端から端まで移動させてからキャリブレーションボタンを押してください。この作業を行うことでキャリブレーションがリセットされますので、 調節を誤った場合などに行ってください。詳しい調節方法については2~4ページに記載しております。

# INNOFADER PRO2 プリセット

シングルステッププリセット及びダイヤルインプリセット : INNOFADER PRO2のプリセットは25通りあり、それぞれのスタイルに応じた幅広い設定 を行うことができます。どちらのセッティングも必要に応じて行って下さい。

シングルステッププリセット: ダイヤルをセッティング位置にするだけで簡単にプログラムが設定されます。(p.4参照) ダイヤルインプリセット:I<-- CUT、CURVE、CUT -->Iダイヤルを使用してお好みに応じて調節を行います。調節を行った後キャリブレートボタンを 押すことで設定を記憶させることができます。(p.3参照)

CUT CURVE シングルステッププリセット及びダイヤルインプリセットは以下の手順で行ってください。(ミキサー電源はオフの状態で作業を始めてください。) 複数の設定を行なう場合には、以下の手順を繰り返して行って下さい。

1)Power-on Settingの列に記載されている通りにダイヤルを設定してください。  $\bigoplus$ 

CALIBRATE

CALIBRATE

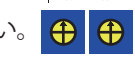

2)キャリブレーションボタンを押します。

3)電源を入れて約1秒お待ち下さい。

4)キャリブレーションボタンをはなします。

ダイヤルインプリセットを行う場合は以下の作業を続けて行ってください。

**CURVE CUT-SI** 5)お好みに応じて調節してください。  $\bigoplus$   $\bigoplus$ 

6)キャリブレーションボタンを押します。

7)キャリブレーションボタンをはなします。

### 【重要】

Rane社製ミキサー、Numark SM2、Numark SM3へ取り付ける場 合にはP.3のRaneキャリブレーション ダイアルインプリセットを行 なってからその他、設定を行って下さい。

### 【ポイント】

Raneキャリブレーション等の必須プリセット設定が有る機種を除 き、その他の機種ではシングルステッププリセットとダイヤルイン プリセット設定を行わずに左右カット、カーブのダイヤルをマニュ アル調整するだけでご使用頂く事も可能です。

\*\*\*シングルステッププリセット及びダイヤル調節が終わったら、ダイヤルを戻したか確認してください。

CALIBRATE

 $\bigoplus$ 

CALIBRATE

プリセット設定開始前のダイアル状態に戻します。 例)開始前→ プリセット設定後→

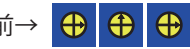

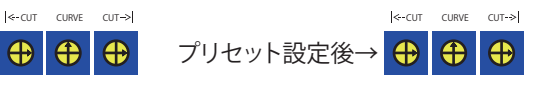

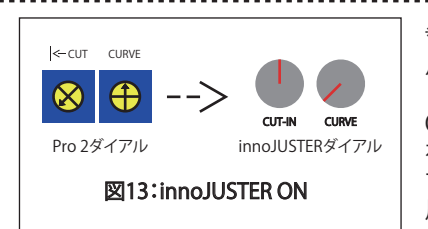

\*\*\*innoJUSTERをお使いのお客様へ:innoJUSTERのCUT-INツマミとINNOFADER PRO2のCURVEダイヤ ルを同じ状態にセットし、innoJUSTERのCURVEツマミとINNOFADER PRO2のI<--CUTダイヤルをプリセッ ト設定の際の"Power-on Setting"と同じ状態にします。(図13、p.3参照) p.4の"INNOJUSTER"の項に従って ON、SLICE1、もしくはSLICE2に設定し使用可能な状態にしたら、innoJUSTERを通してダイヤルプリセット を簡単に行うことができるようになります。(RANEのキャリブレーションを除く)innoJUSTERのCUT-INツ マミがINNOFADER PRO2のI<--CUTダイヤルと同じように機能するようになりますので、innoJUSTERを使 用してp.4の"作業手順及び詳細"に記載されている内容と同じように設定できます。 図13:innoJUSTER ON

### p.3 INNOFADER PRO2 ダイヤルインプリセット

- 1)Raneのキャリブレーションを除いて全てのキャリブレーションは、調整作業の間|<--CUTダイヤルを使用して調整を行えるよう、約1mmのデッド スペースを設定します。
- 2)調整を終えたら、キャリブレーションボタンを必ず押してください。
- 3)調整をやり直す場合は、p.4に記載されている"Rane calib RESET"もしくは"Factory Default"の作業を行ってください。

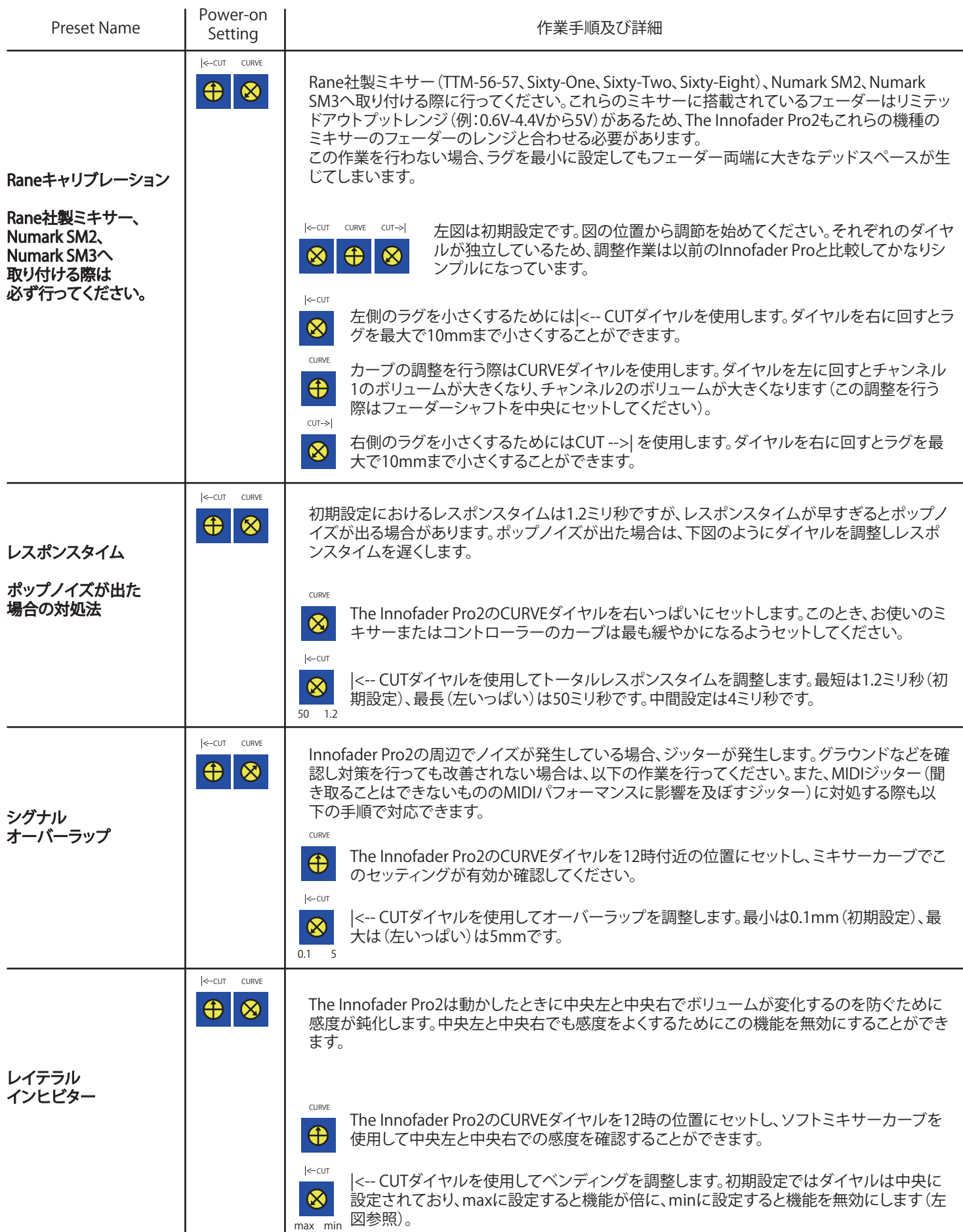

### INNOFADER PRO2 シングルステッププリセット

モード切替やマニュアルダイヤル調整では難しい細かなセッティングを簡単プログラム設定

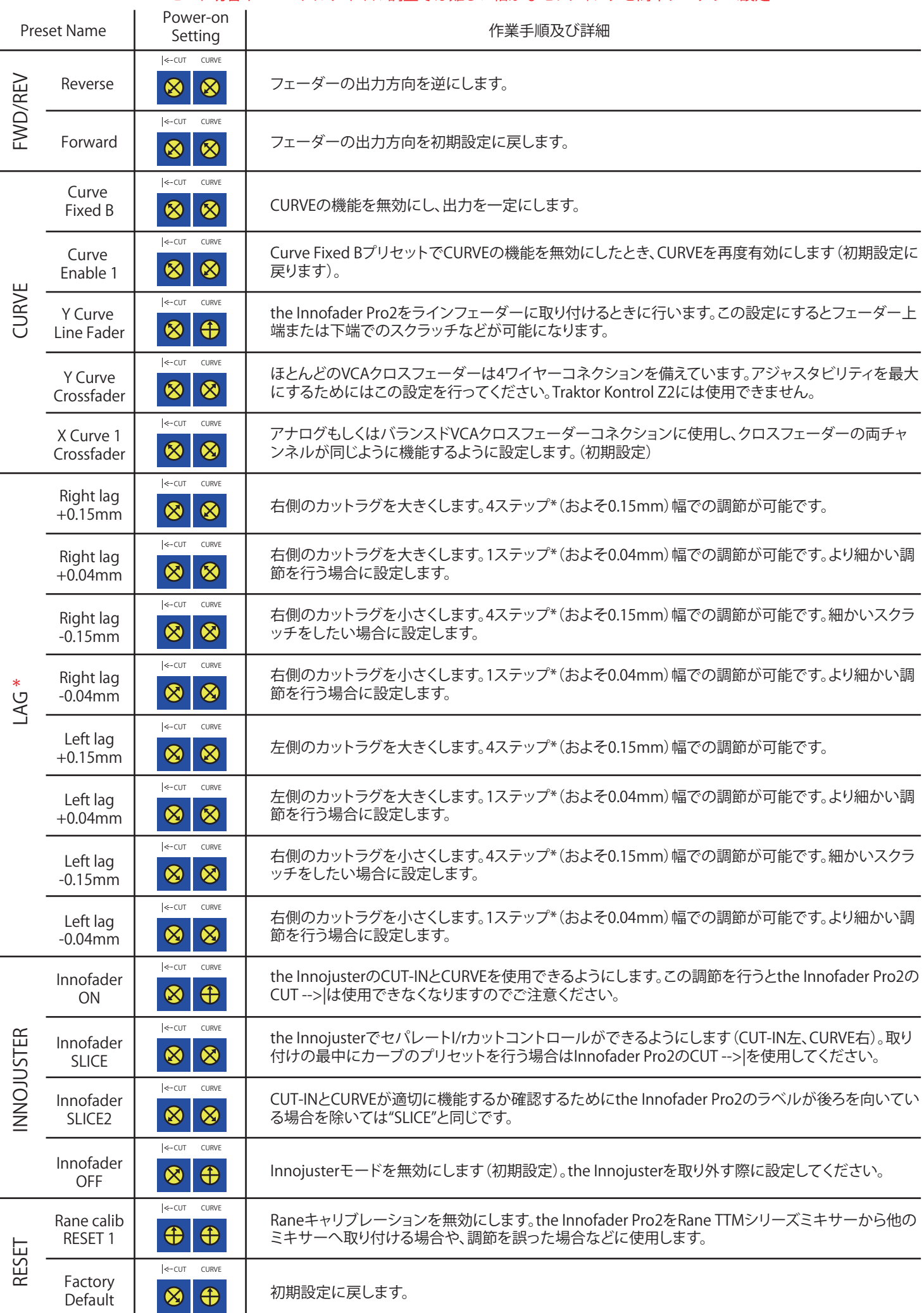